man and a construction ,,,,,,,,,,,,,,,  $0.10$ 

# **PXI 3164 Relaisboard**

Nutzerhandbuch (Originaldokumentation) Dokumentversion 1.1

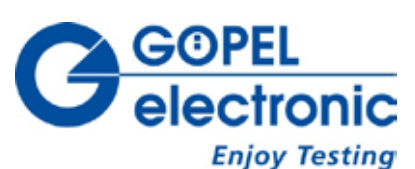

**GÖPEL electronic GmbH**

**Göschwitzer Str. 58/60 •D-07745 Jena 03641-6896-597 • ats\_support@goepel.com • www.goepel.com**

### **© 2014 GÖPEL electronic GmbH. Alle Rechte vorbehalten.**

Die in diesem Handbuch beschriebene Software sowie das Handbuch selbst dürfen nur in Übereinstimmung mit den Lizenzbedingungen verwendet oder kopiert werden. Zu Sicherungszwecken darf der Käufer eine Kopie der Software anfertigen.

Der Inhalt des Handbuchs dient ausschließlich der Information, ist nicht als Verpflichtung der GÖPEL electronic GmbH anzusehen und kann ohne Vorankündigung verändert werden.

Hard- und Software unterliegen ebenso möglichen Veränderungen im Sinne des technischen Fortschritts.

Die GÖPEL electronic GmbH übernimmt keinerlei Gewähr oder Garantie für Genauigkeit und Richtigkeit der Angaben in diesem Handbuch.

Ohne vorherige schriftliche Genehmigung der GÖPEL electronic GmbH darf kein Teil dieser Dokumentation in irgendeiner Art und Weise übertragen, vervielfältigt, in Datenbanken gespeichert oder in andere Sprachen übersetzt werden (es sei denn, dies ist durch die Lizenzbedingungen ausdrücklich erlaubt).

Die GÖPEL electronic GmbH haftet weder für unmittelbare Schäden noch für Folgeschäden aus der Anwendung ihrer Produkte.

Gedruckt: 11.08.2014

Alle in diesem Handbuch verwendeten Produkt- und Firmennamen sind Markennamen oder eingetragene Markennamen ihres jeweiligen Eigentümers.

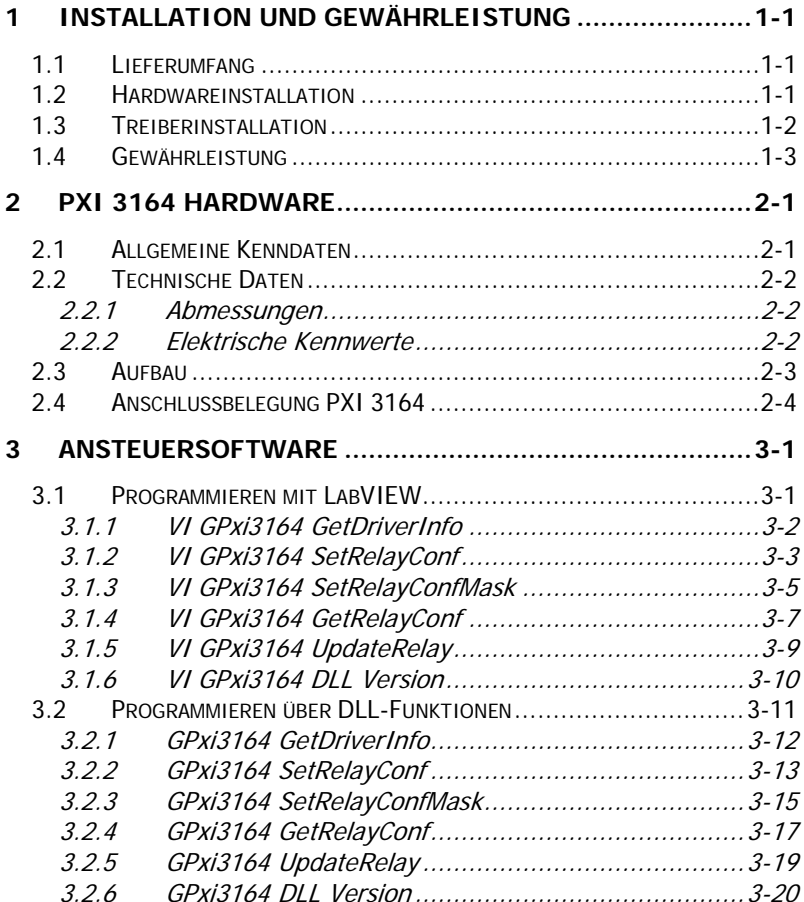

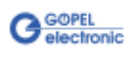

## <span id="page-4-0"></span>**1 Installation und Gewährleistung**

### <span id="page-4-1"></span>**1.1 Lieferumfang**

Zu Ihrem **GÖPEL electronic PXI 3164** Board gehört folgender Lieferumfang:

- 1x Relaisboard mit 64 Relais 100VAC/ 1A
- 1X CD mit Treibern, Software und Handbuch  $\mathbf{u}$

### <span id="page-4-2"></span>**1.2 Hardwareinstallation**

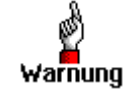

Stellen Sie bitte unbedingt sicher, dass alle Hardware Installationsarbeiten im **ausgeschalteten** Zustand Ihres Systems erfolgen!

Öffnen Sie das CompactPCI<sup>™</sup> - oder PXI<sup>™</sup>-System entsprechend seinen Gegebenheiten und wählen Sie einen freien Steckplatz aus. Beim ausgewählten Steckplatz entfernen Sie das ggf. vorhandene Slotblech. Dazu werden die beiden Befestigungsschrauben gelöst, dann wird das Slotblech herausgenommen.

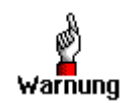

Fassen Sie das Board bei der Montage nur an den Rändern an. Berühren Sie niemals die Oberfläche oder Bauelemente, da sonst akute Zerstörungsgefahr durch elektrostatische Aufladung besteht.

In den so vorbereiteten Steckplatz führen Sie das Board vorsichtig ein. Mit dem an der Frontplatte befindlichen Hebel wird es das letzte Stück eingeschoben.

Nach dem ordnungsgemäßen Kontaktieren wird das Board mit den beiden Schrauben befestigt.

Danach sind die Arbeiten am System auszuführen, die dieses wieder betriebsbereit machen.

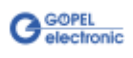

### <span id="page-5-0"></span>**1.3 Treiberinstallation**

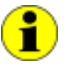

Ihr **PXI 3164** Board kann sowohl unter Windows® NT als auch unter Windows® 7/ 64 Bit betrieben werden. Die erforderlichen Treiber finden Sie auf der mitgelieferten CD.

Zur Installation der **GÖPEL electronic** PXI-Treiber für Windows® NT führen Sie das Treiber-Setup Install\_GPxi3164.EXE aus. Folgen Sie den gegebenen Anweisungen.

Durch die Plug-and-Play Fähigkeit von Windows® 7 wird für jede neu erkannte Hardwarekomponente automatisch eine Treiberinstallation über den Hardwareassistenten gestartet. Mit der auf der beiliegenden CD enthaltenen *inf*-Datei aus dem Ordner GPxi3164/ Win7\_x64(Versionx.x) kann der Hardwareassistent die Installation des Devicetreibers durchführen.

Nach Abschluss des Installationsprozesses schlägt Windows® einen Neustart vor. Für sicheren und zuverlässigen Betrieb wird dieser Schritt dringend empfohlen.

Wenn Sie eigene Software für die Boards erstellen wollen, benötigen Sie die Dateien für die anwenderspezifische Programmierung  $(*. DLL, *. LLB, *H).$  Diese werden nicht automatisch übernommen und müssen deshalb manuell von der mitgelieferten CD in Ihr Entwicklungsverzeichnis kopiert werden.

Nach der Installation können Sie mit dem Windows® Geräte-Manager überprüfen, ob das Board ordnungsgemäß in das System eingebunden worden ist:

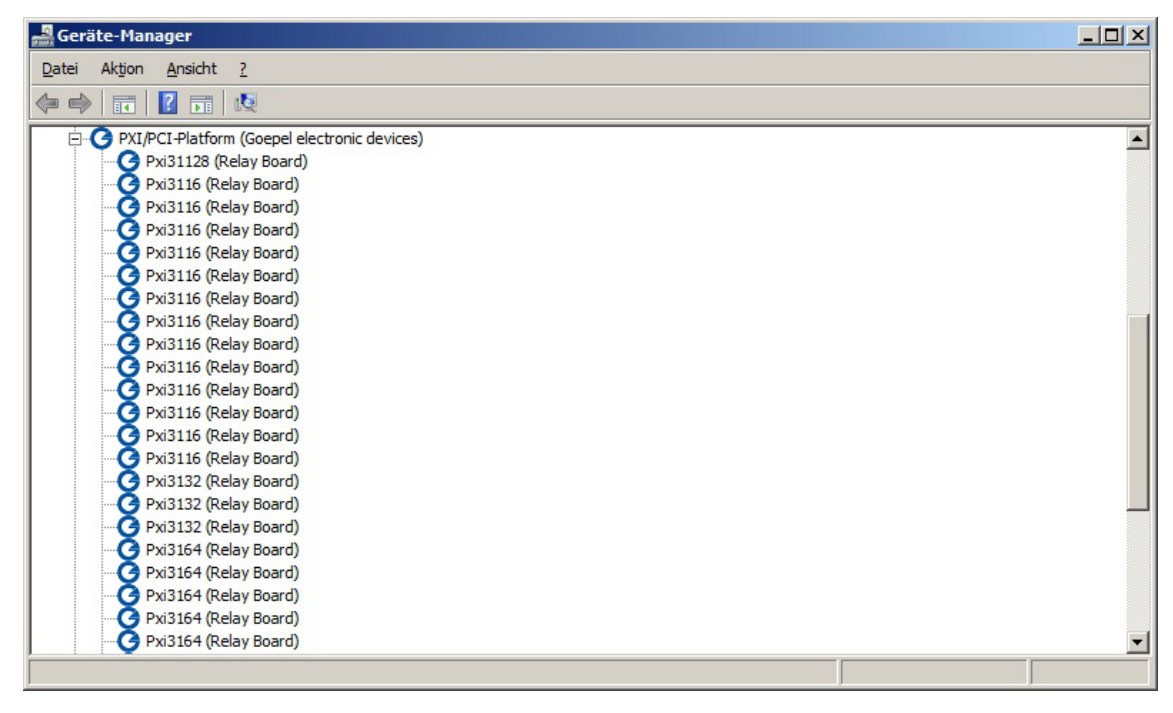

Abbildung 1-1: GÖPEL electronic Relaisboards im Windows® Gerätemanager

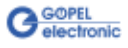

### <span id="page-6-0"></span>**1.4 Gewährleistung**

#### **Bedingungen**

Wir gewährleisten die Fehlerfreiheit des Relaisboards für einen Zeitraum von 24 Monaten ab Verkauf.

Die Gewährleistung besteht nicht bei Fehlern, die auf unsachgemäßen Eingriffen oder Änderungen oder auf sachwidrigem Gebrauch beruhen.

#### **Kennzeichnung**

Ferner bitten wir Sie, mögliche Gewährleistungsfälle als solche bekanntzugeben. Reparaturaufträge ohne Hinweis auf einen bestehenden Gewährleistungsfall werden in jedem Fall zunächst kostenpflichtig ausgeführt.

Sollte die Gewährleistungspflicht entfallen sein, reparieren wir Ihr Relaisboard selbstverständlich auch gemäß unseren allgemeinen Montage- und Servicebedingungen.

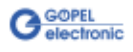

## <span id="page-8-0"></span>**2 PXI 3164 Hardware**

**PXI 3164** ist ein Relaisboard der **GÖPEL electronic GmbH**. Dieses Board wurde für den PXI™-Bus (PCI eXtensions for Instrumention) entwickelt. Basis für diesen Bus ist der CompactPCI™ - Bus.

Es ist möglich, das Board in einem CompactPCI™ - oder einem PXI™ - System zu betreiben. Es hat keine Jumper und wird automatisch in das jeweilige Sytem eingebunden.

### <span id="page-8-1"></span>**2.1 Allgemeine Kenndaten**

Das Board **PXI 3164** kann in der allgemeinen Mess- und Steuerungstechnik verwendet werden, um elektrische Signale potenzialfrei zu schalten.

Der Aufbau des Boards **PXI 3164** ermöglicht verschiedene Konfigurationen einer Matrix. Der Anwender kann selbst bestimmen, wie seine Matrix mit dem **PXI 3164** aufgebaut sein soll. Grundstruktur des Boards ist ein Block von 16 zu 1 Relais.

Als Relaistyp wird ein Schließer verwendet. Vier Blöcke dieser Struktur befinden sich auf dem Board. Es kann somit eine Matrix von 16 zu 4 oder

32 zu 2 oder 64 zu 1 konfiguriert werden.

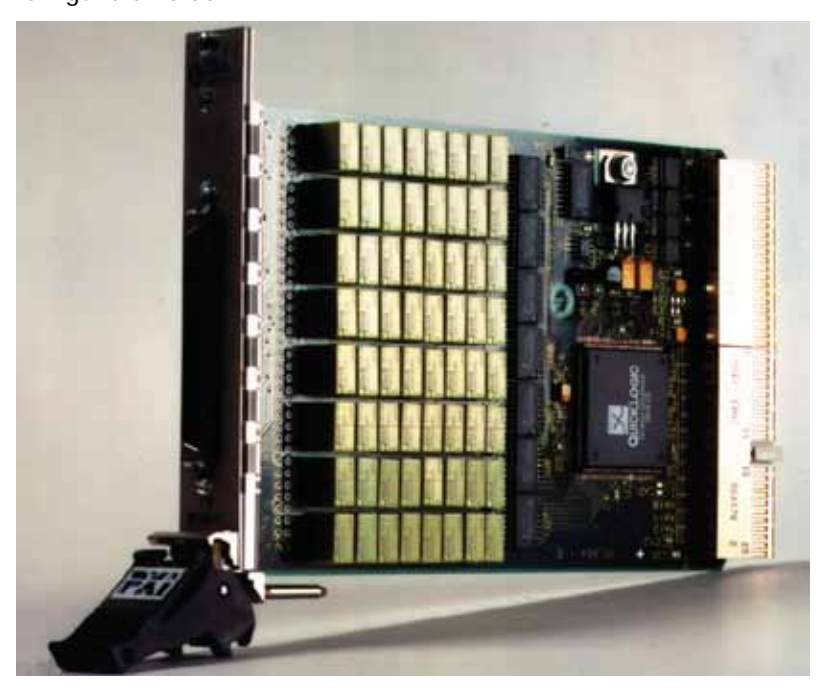

Abbildung 2-1: Relaisboard PXI 3164

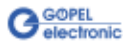

## <span id="page-9-0"></span>**2.2 Technische Daten**

<span id="page-9-1"></span>(Länge x Breite): 160mm x 100mm 2.2.1 Abmessungen

#### <span id="page-9-2"></span>Die folgende Tabelle zeigt die elektrischen Kennwerte: 2.2.2 Elektrische Kennwerte

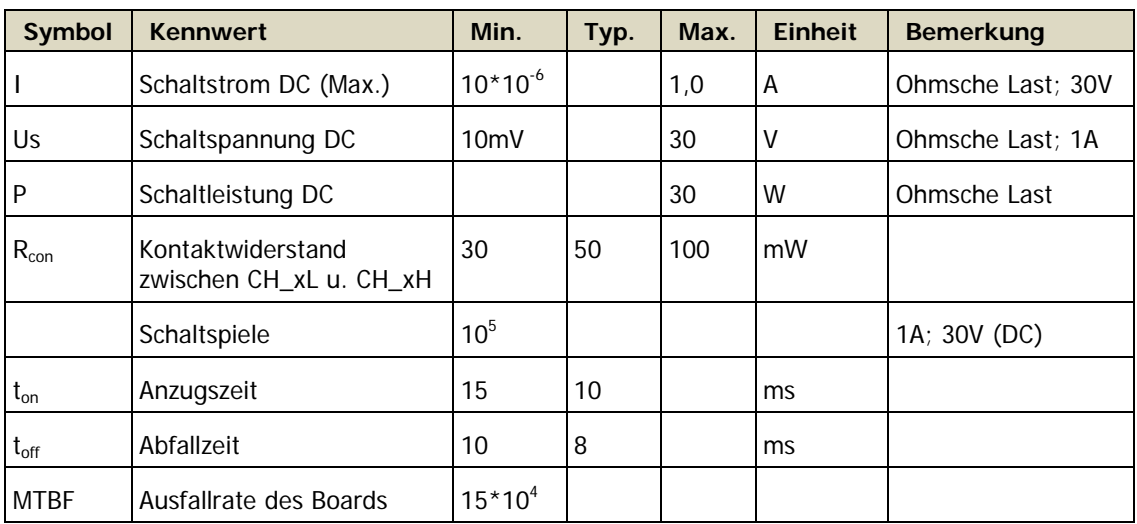

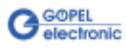

### <span id="page-10-0"></span>**2.3 Aufbau**

Das Relaisboard verfügt über 64 Relais, die als Schließer ausgeführt sind. Die Struktur der Relais ist in vier Blöcke mit je 16 Relais gegliedert. Diese Blöcke können über den Steckverbinder zu den verschiedenen Matrizen zusammengeschaltet werden. Die Anschlüsse der jeweiligen Relaiskontakte sind auf den Steckverbinder X1 geführt. Die folgende Abbildung zeigt eine schematische Darstellung der Relaisstruktur auf dem Board:

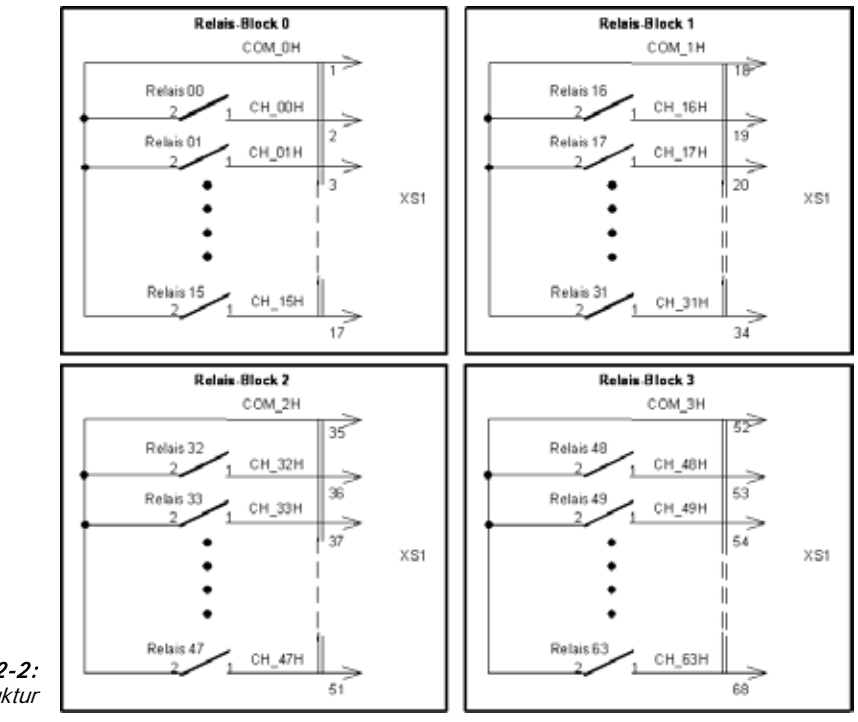

Abbildung 2-2: PXI 3164 - Struktur

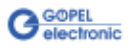

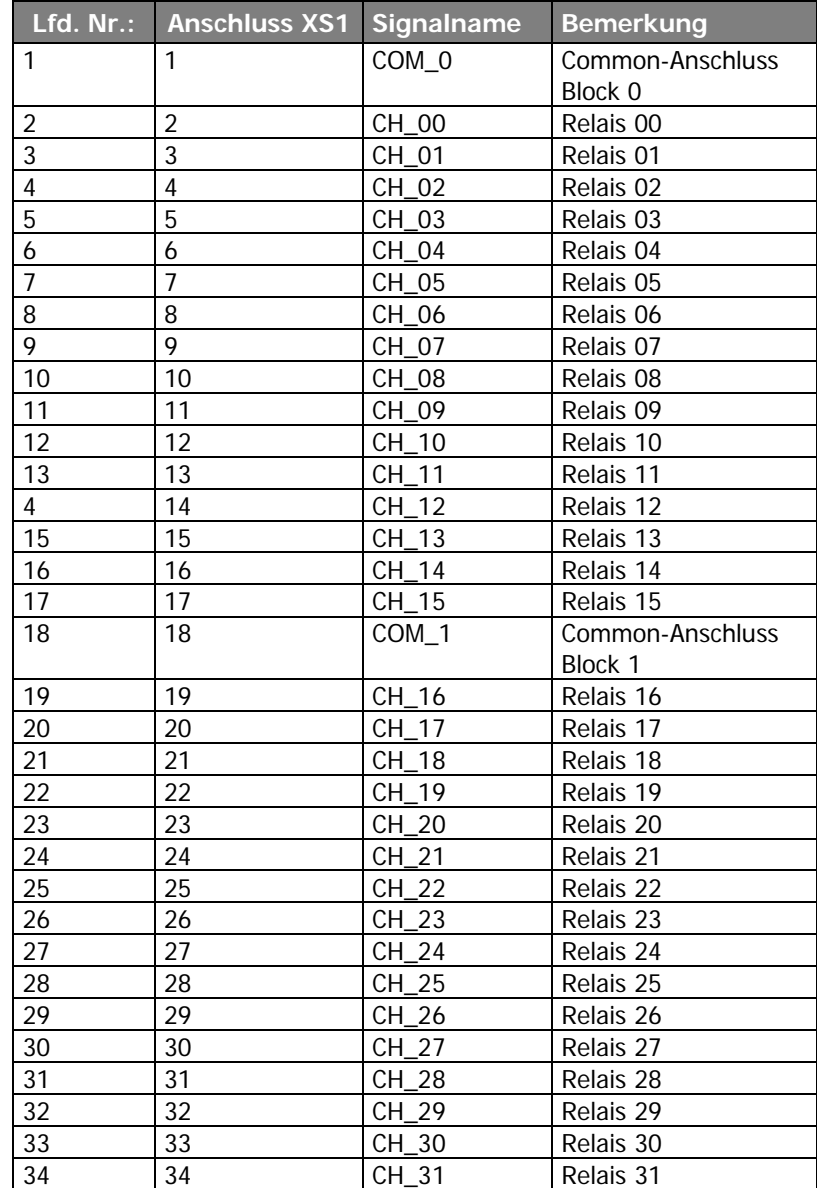

## <span id="page-11-0"></span>**2.4 Anschlussbelegung PXI 3164**

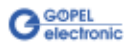

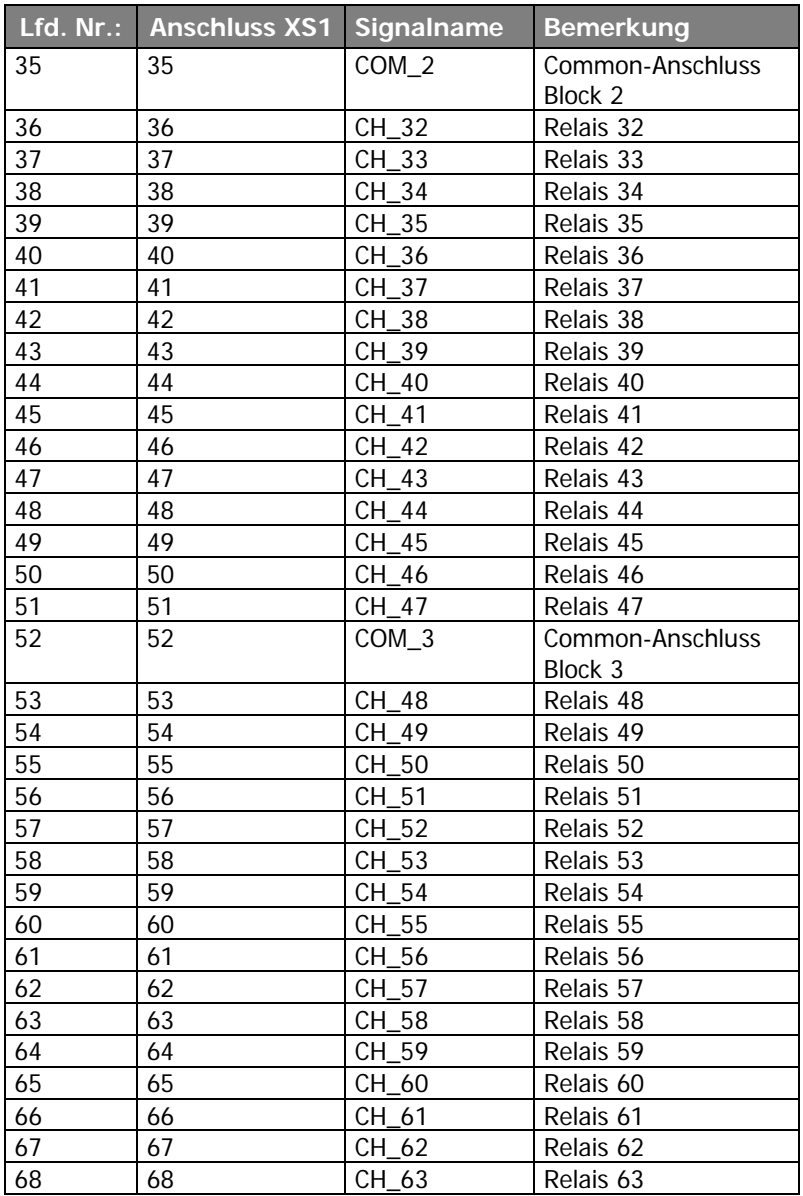

Verwendeter Steckverbinder auf dem Board: Harting SCSI Stiftleiste 6001 068 5232

Steckverbinder für Anschlusskabel:

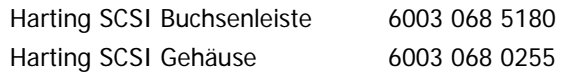

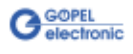

## <span id="page-14-0"></span>**3 Ansteuersoftware**

### <span id="page-14-1"></span>**3.1 Programmieren mit LabVIEW**

#### **LLB unter Verwendung des Windows Device Treibers**

Im Ordner GPxi3164/WIN7\_x64 (Version x.xx) der mitgelieferten CD befindet sich die Datei GPxi3164.lb mit einer VI-Sammlung, mit deren Hilfe **PXI 3164** Boards direkt unter LabVIEW angesprochen werden können. Dabei werden die Funktionen genutzt, die unter [Programmieren über DLL-Funktionen](#page-24-0) beschrieben werden.

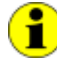

Wenn Sie diese VIs unter einer höheren Version von LabVIEW als geliefert benutzen möchten, sind sie mit der entsprechenden LabVIEW-Version zu konvertieren.

#### **VIs unter Windows**

Die für die Programmierung unter Verwendung des Windows Device Treibers nutzbaren VIs sind in den folgenden Abschnitten beschrieben:

- [VI GPxi3164 GetDriverInfo](#page-15-0)
- $\overline{a}$ [VI GPxi3164 SetRelayConf](#page-16-0)
- [VI GPxi3164 SetRelayConfMask](#page-18-0)
- [VI GPxi3164 GetRelayConf](#page-20-0)
- [VI GPxi3164 UpdateRelay](#page-22-0)
- [VI GPxi3164 DLL Version](#page-23-0)

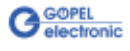

<span id="page-15-0"></span>3.1.1 VI GPxi3164 GetDriverInfo

#### Beschreibung

Das **VI GPxi3164\_GetDriverInfo** gibt Informationen über den Status des Hardware-Treibers zurück.

#### Parameter

**Driver Info** Status-Informationen des Treibers

**RetValue 0** = Kein Fehler; negativer Wert = Fehler

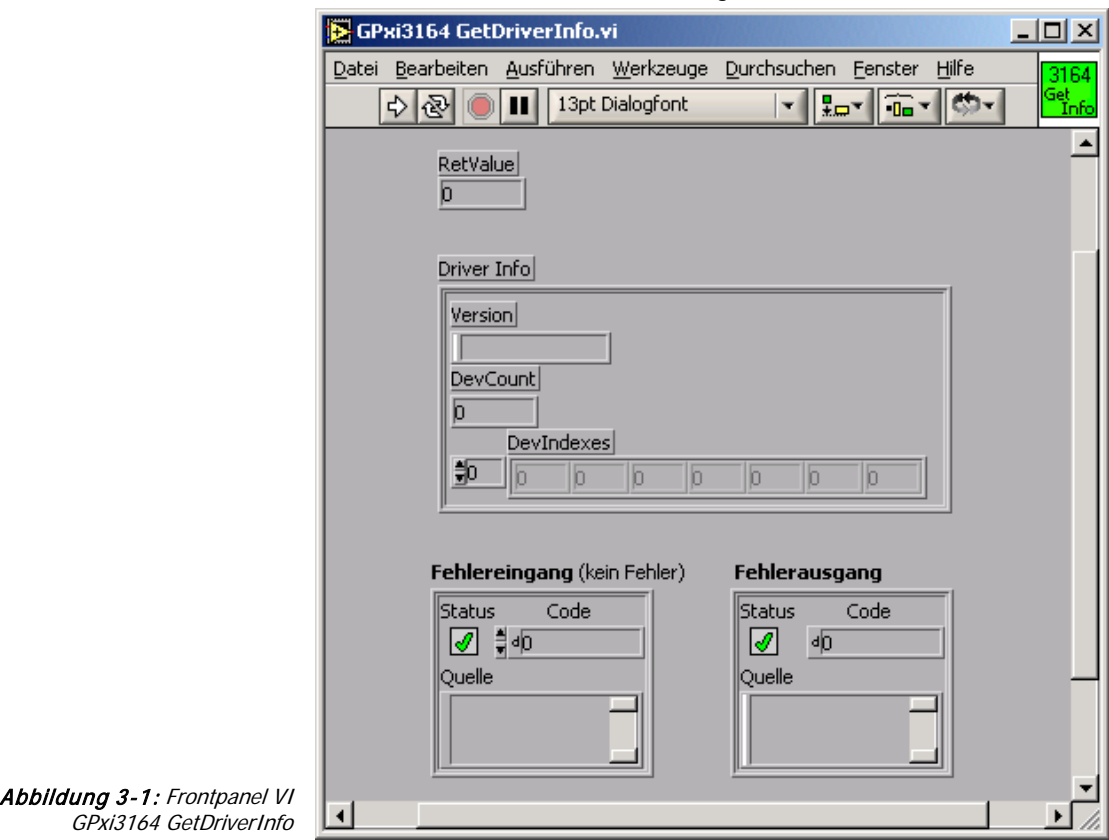

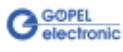

#### Beschreibung 3.1.2 VI

<span id="page-16-0"></span>GPxi3164 SetRelayConf

Das **VI GPxi3164\_SetRelayConf** setzt die Sollkonfiguration der Relais **0**..**63** des mit **Device** indizierten **PXI 3164** Boards.

Dazu überträgt das VI den 32 Bit Wert **RelValL** in die Sollkonfiguration der Relais **0**..**31** und den 32 Bit Wert **RelValH** in die Sollkonfiguration der Relais **32**..**63**.

#### Bitbelegung in RelValL **Bitbelegung in RelValH**

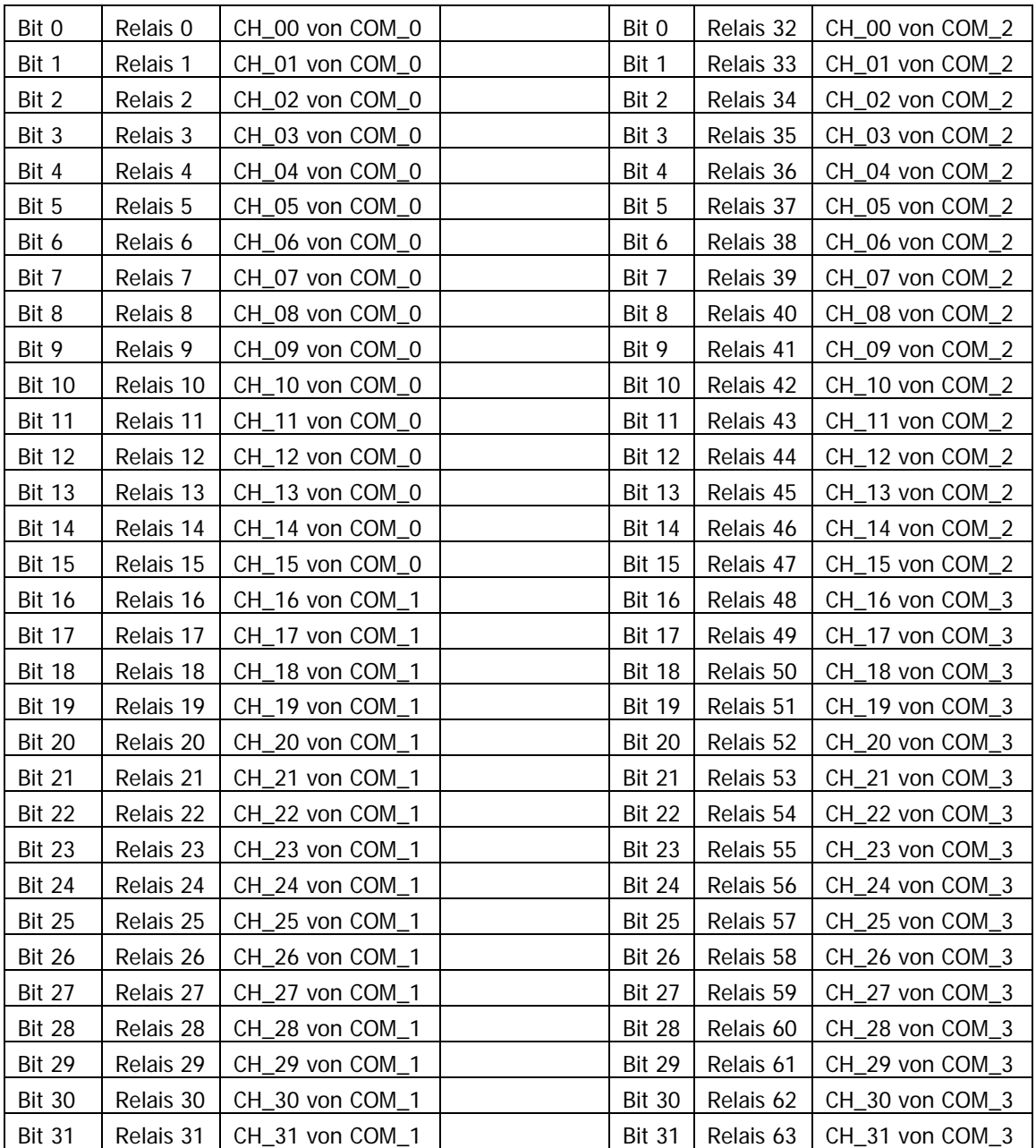

#### Parameter

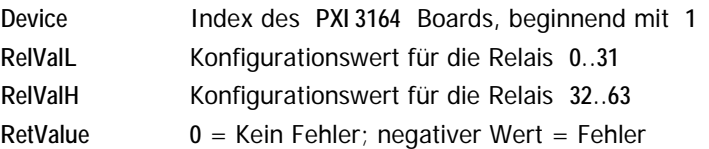

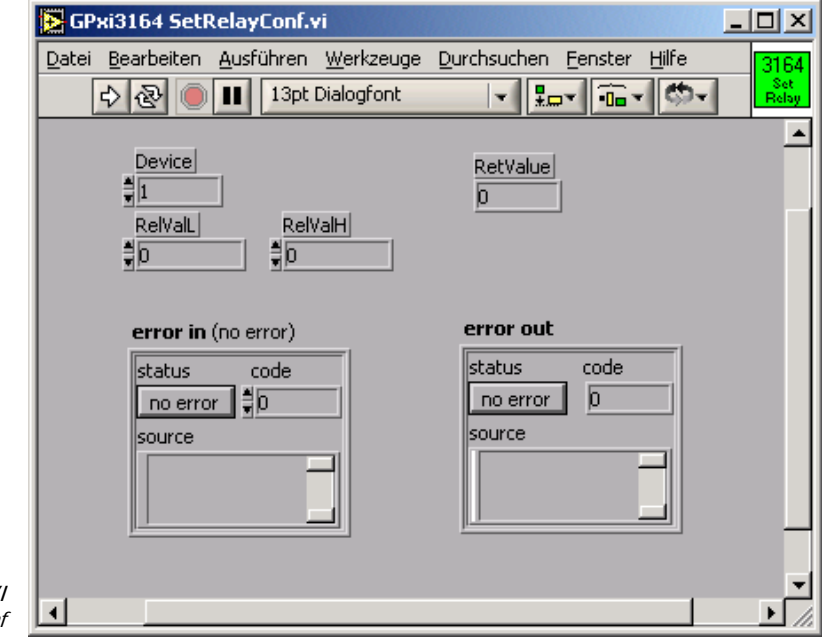

Abbildung 3-2: Frontpanel VI GPxi3164 SetRelayConi

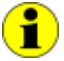

Das physikalische Schalten der Relais auf dem **PXI 3164** Board gemäß dieser Sollkonfiguration

erfolgt mit dem [VI GPxi3164 UpdateRelay.](#page-22-0)

Dabei bedeutet ein gesetztes Relaybit der Sollkonfiguration schließen, ein nicht gesetztes Relaybit öffnen des entsprechenden Relaiskontakts.

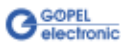

#### Beschreibung 3.1.3 VI

<span id="page-18-0"></span>GPxi3164 SetRelayConfMask

Das **VI GPxi3164\_SetRelayConfMask** setzt die Sollkonfiguration der Relais **0**..**63** des mit **Device** indizierten **PXI 3164** Boards maskiert. Dazu überträgt das VI den 32 Bit Wert **RelValL** in die Sollkonfiguration der Relais **0**..**31** und den 32 Bit Wert **RelValH** in die Sollkonfiguration der Relais **32**..**63** mit der Einschränkung, dass nur die Bits der Konfiguration geändert werden, deren zugehörige Maskenbits in **RelMaskL** und **RelMaskH** auf **1** stehen.

#### Bitbelegung in RelValL und RelMaskL Bitbelegung in RelValH und RelMaskH

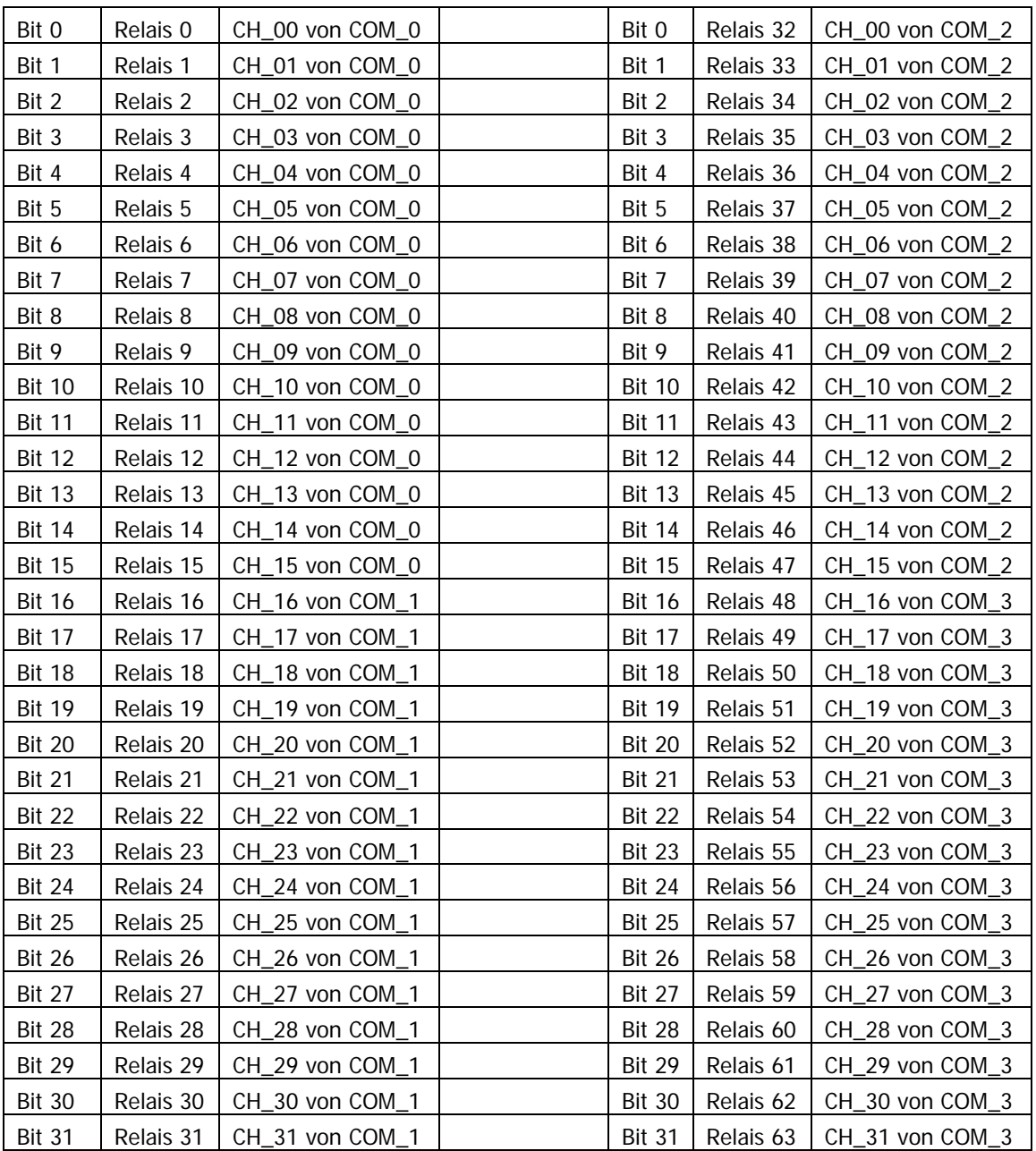

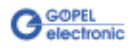

#### Parameter

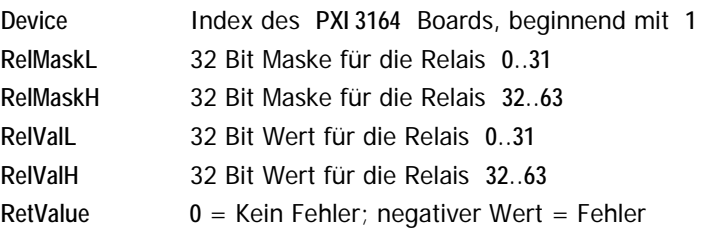

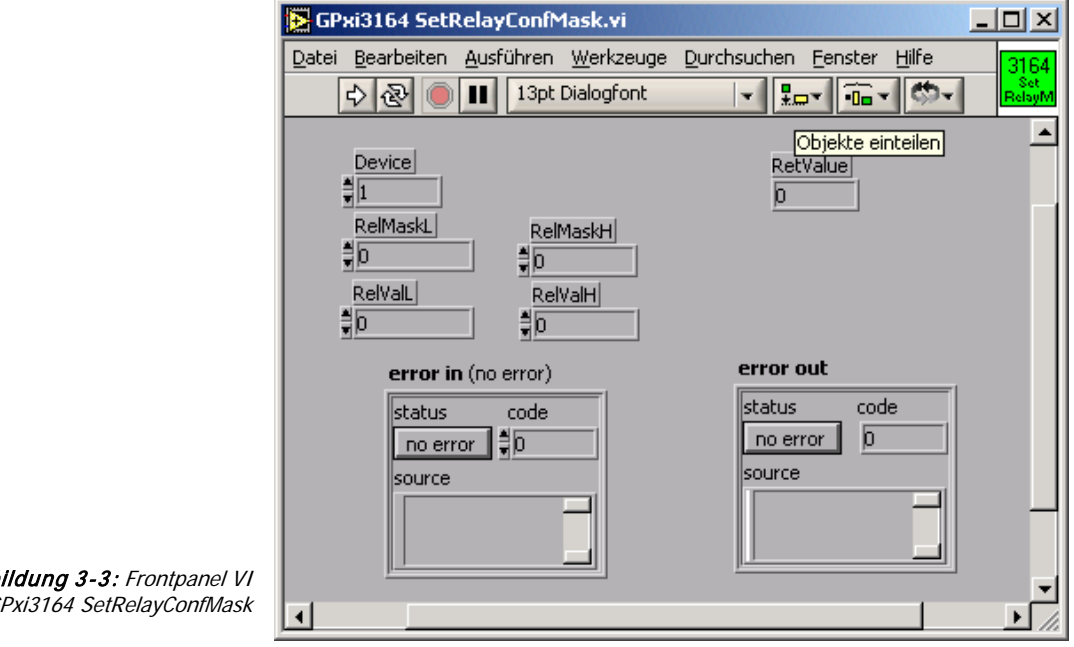

 $\mathcal{A}bb$ GPxi3164 SetRelayConfMask

 $\bigcirc$ 

Das physikalische Schalten der Relais auf dem **PXI 3164** Board gemäß dieser Sollkonfiguration

erfolgt mit dem [VI GPxi3164 UpdateRelay.](#page-22-0) Dabei bedeutet ein gesetztes Relaybit der Sollkonfiguration

schließen, ein nicht gesetztes Relaybit öffnen des entsprechenden Relaiskontakts

(sofern das zugehörige Maskenbit in **RelMask** auf **1** steht).

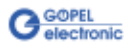

#### Beschreibung 3.1.4 VI

<span id="page-20-0"></span>GPxi3164 **GetRelayConf** 

Mit dem **VI GPxi3164 GetRelayConf** wird der tatsächliche Verschaltungszustand der Relais auf dem **PXI 3164** Board auf indirektem Wege ermittelt:

Das VI gibt die Sollkonfiguration der Relais **0**..**63** des mit **Device** indizierten **PXI 3164** Boards zurück.

Nach Ausführung des [VI GPxi3164 UpdateRelay](#page-22-0) entspricht der Rückgabewert dieses VIs dem tatsächlichen Verschaltungszustand der Relais auf dem Board.

#### Bitbelegung in RelValL **Bitbelegung in RelValH**

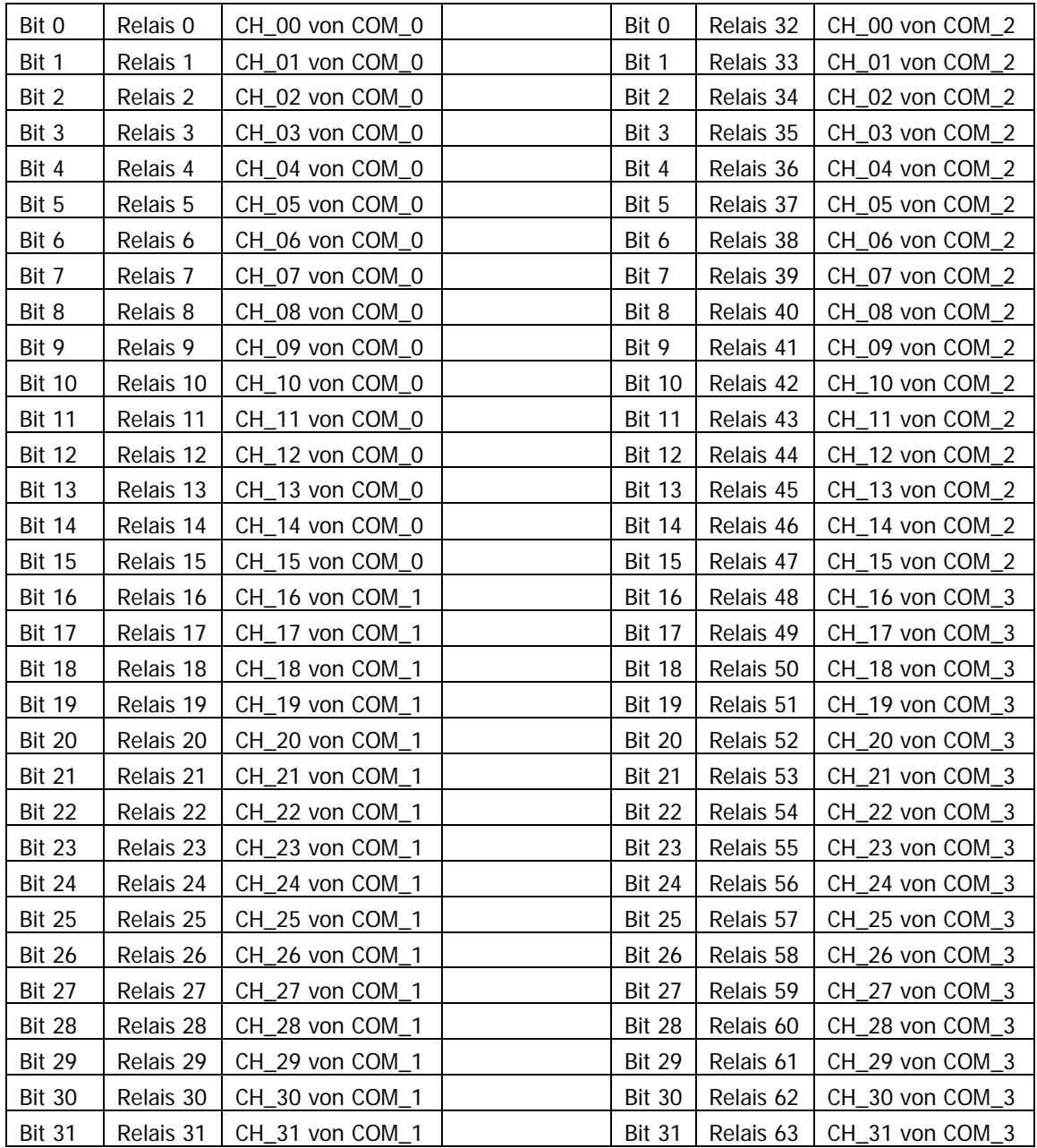

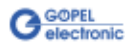

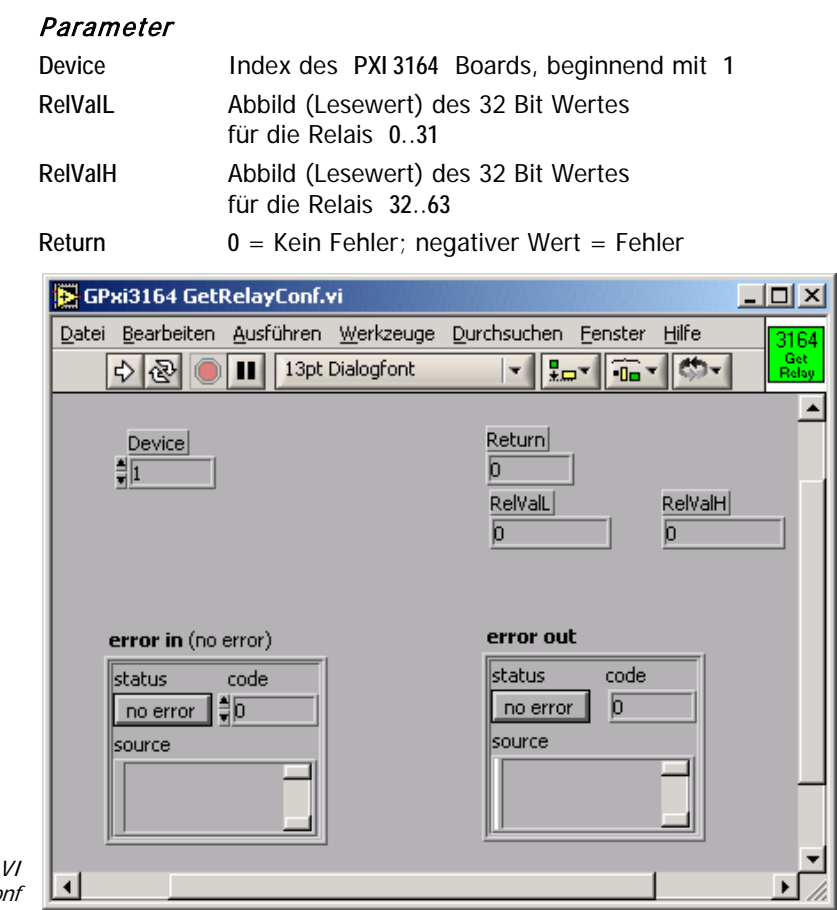

Abbildung 3-4: Frontpanel VI GPxi3164 GetRelayConf

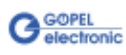

#### Beschreibung 3.1.5 VI

<span id="page-22-0"></span>GPxi3164 UpdateRelay Das **VI GPXI3164\_UpdateRelay** verschaltet die Relais **0**..**63** des mit **Device** indizierten **PXI 3164** Boards wie in der Sollkonfiguration angegeben.

Nach Ausführung des VIs stimmt der tatsächliche Verschaltungszustand der Relais mit der Konfiguration überein.

#### Parameter

**Device** Index des **PXI 3164** Boards, beginnend mit **1 RetValue 0** = Kein Fehler; negativer Wert = Fehler

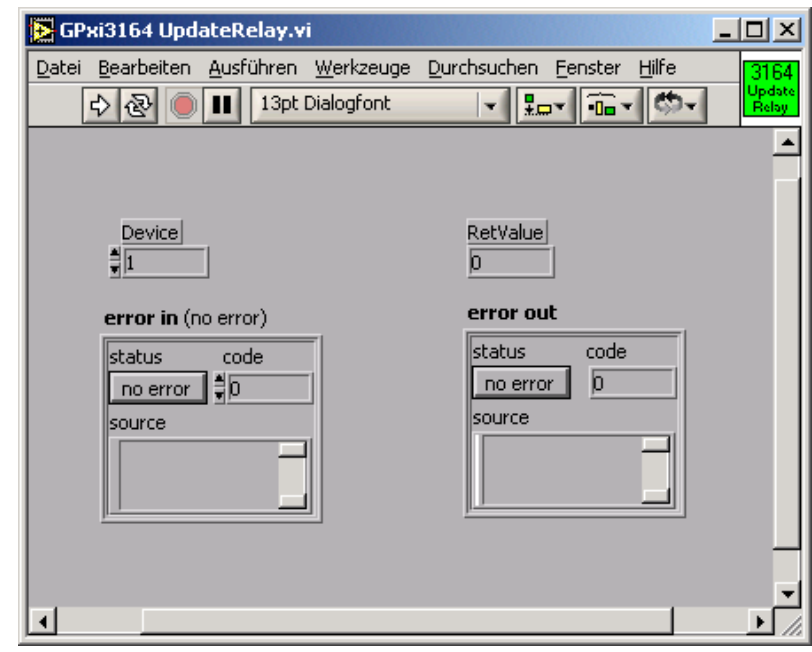

Abbildung 3-5: Frontpanel VI GPxi3164 UpdateRelay

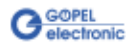

#### Beschreibung 3.1.6 VI

Das **VI GPxi3164\_DLLVersion** dient zur Abfrage der Versionsnummer der DLL.

<span id="page-23-0"></span>GPxi3164 DLL Version

#### Parameter

**DLL-Version** Versionsnummer der DLL

**RetValue 0** = Kein Fehler; negativer Wert = Fehler

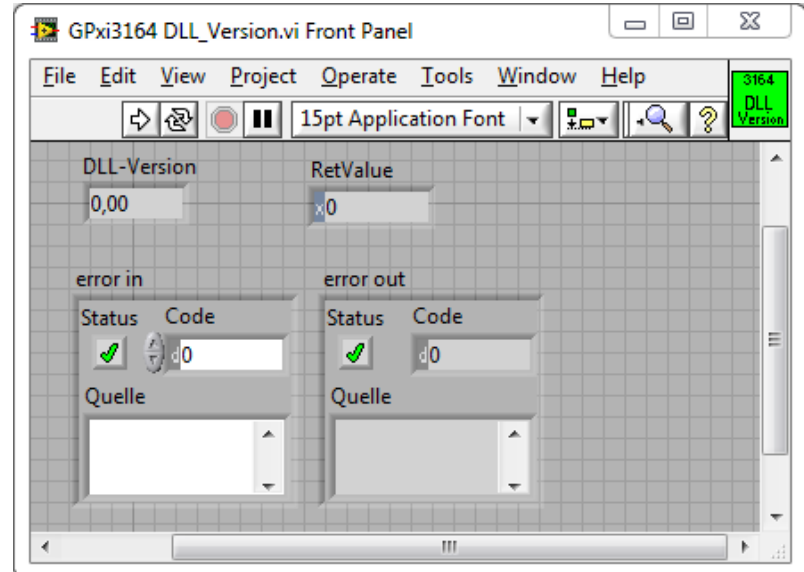

Abbildung 3-6: Frontpanel VI GPxi3164 DLL Version

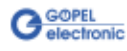

### <span id="page-24-0"></span>**3.2 Programmieren über DLL-Funktionen**

Mit den nachfolgend beschriebenen Funktionsaufrufen können **PXI 3164**-Boards direkt aus diversen Hochsprachen angesprochen werden (VisualC++, CVI).

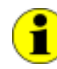

Der Begriff **GPxi3164** in der folgenden Funktionsbeschreibung steht für **PXI 3164**.

Informationen zu den Strukturen, Datentypen und Error-Codes enthalten die C-Header Files – die entsprechenden Dateien finden Sie auf der mitgelieferten CD.

#### **Windows Device Treiber**

Die für die Programmierung unter Verwendung des Windows Device Treibers nutzbaren DLL-Funktionen sind in den folgenden Abschnitten beschrieben:

- **DriverInfo**
- **SetRelayConfig**
- **SetRelayConfigMask**
- **GetRelayConfig**
- **UpdateRelay**
- [DLL Version](#page-33-0)

#### **Struktur GPxi3164\_StructDriverInfo**

```
typedef struct
       {
       unsigned long Version;
       unsigned char DevCount;
       unsigned char DevIndexes[K_DEV_MAX];
       } GPxi3164_StructDriverInfo;
Version Version des Hardware-Treibers. 
              Das obere Wort repräsentiert den ganzzahligen Teil 
              und das untere Wort repräsentiert die Hundertstel 
              der Versionsnummer.
DevCount Anzahl der erkannten PXI 3164 Boards
```
DevIndexes PCI/ PXI-Slot Nummern der erkannten **PXI 3164** Boards (ohne Bezug auf die geografische Platzierung)

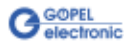

### <span id="page-25-0"></span>3.2.1 GPxi3164 GetDriverInfo

Die Funktion **GPxi3164\_GetDriverInfo** gibt Informationen über den Status des Hardware-Treibers zurück.

#### **Format:**

int GPxi3164\_GetDriverInfo(GPxi3164\_StructDriverInfo \*pDriverInfo);

#### **Parameter:**

#### **\*pDriverInfo**

Adresse auf eine Struktur für die Status-Informationen. Zur Struktur siehe **Struktur GPxi3164\_StructDriverInfo** unter [Programmieren über DLL-Funktionen.](#page-24-0)

#### **Beschreibung:**

Die Funktion **GPxi3164\_GetDriverInfo** gibt Informationen über den Status des Hardware-Treibers zurück.

Dazu muss der Funktion die Adresse einer Struktur **pDriverInfo** übergeben werden.

Innerhalb der Funktion wird diese Struktur mit verschiedenen Informationen gefüllt.

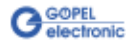

#### <span id="page-26-1"></span><span id="page-26-0"></span>Die Funktion **GPxi3164\_SetRelayConf** setzt die Sollkonfiguration der Relais **0**..**63** des mit **Device** indizierten **PXI 3164** Boards. 3.2.2 GPxi3164 SetRelayConf

#### Bitbelegung in RelValL **Bitbelegung in RelValH**

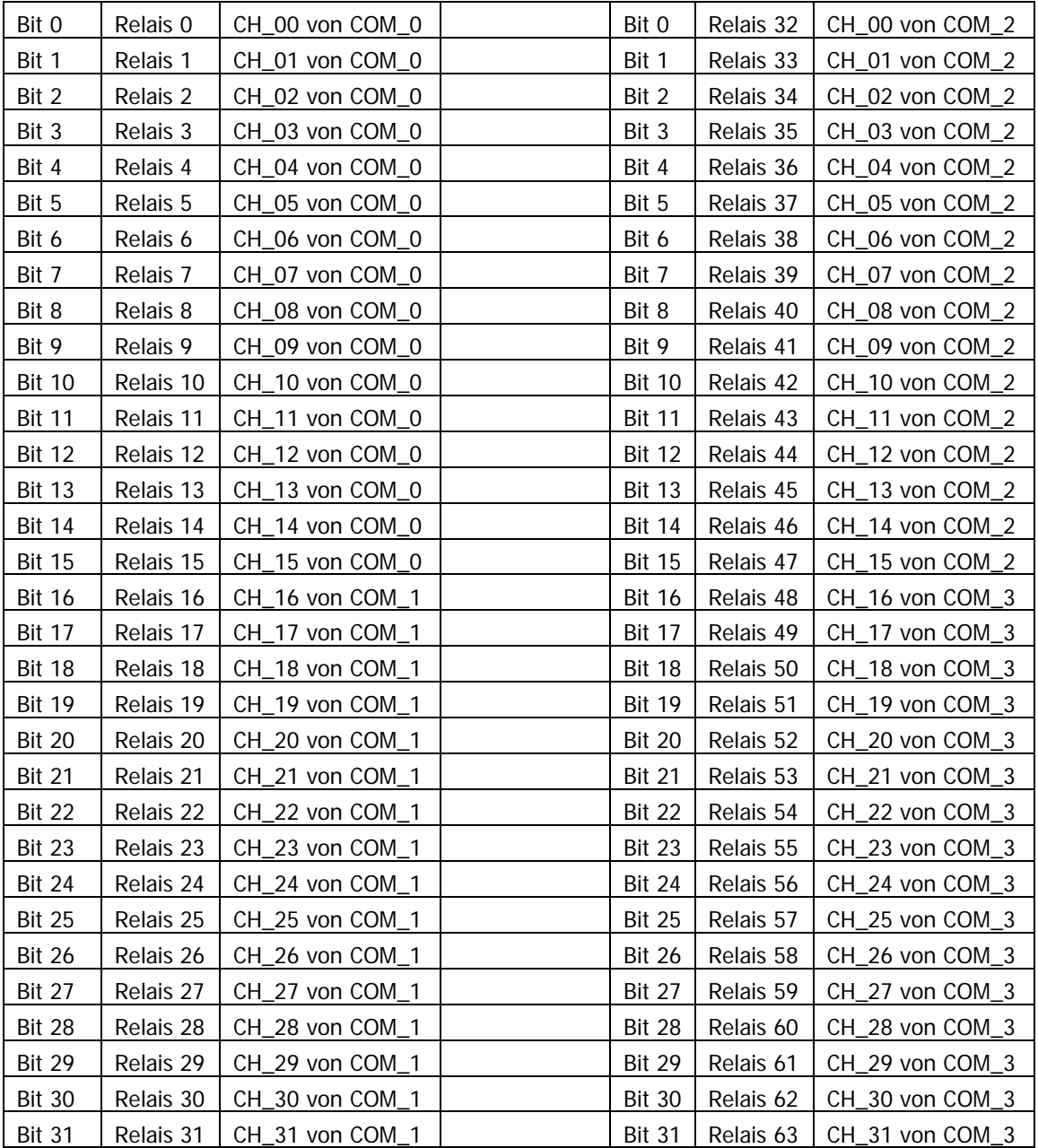

#### **Format:**

int GPxi3164\_SetRelayConf(unsigned int Device, unsigned int RelValL, unsigned int RelValH);

#### **Parameter:**

#### **Device**

Index des **PXI 3164** Boards, beginnend mit **1**

**RelValL**

32 Bit Wert für die Relais **0**..**31**

**RelValH**

32 Bit Wert für die Relais **32**..**63**

#### **Beschreibung:**

Die Funktion überträgt den 32 Bit Wert **RelValL** in die Sollkonfiguration der Relais **0**..**31** und einen weiteren 32 Bit Wert **RelValH** in die Sollkonfiguration der Relais **32**..**63**.

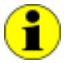

Das physikalische Schalten der Relais auf dem **PXI 3164** Board gemäß dieser Sollkonfiguration erfolgt mit dem Befehl [GPxi3164 UpdateRelay.](#page-32-1) Dabei bedeutet ein gesetztes Relaybit der Sollkonfiguration

schließen, ein nicht gesetztes Relaybit öffnen des entsprechenden Relaiskontakts.

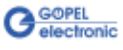

### <span id="page-28-1"></span><span id="page-28-0"></span>3.2.3 GPxi3164 SetRelayConfMask

Die Funktion **GPxi3164\_SetRelayConfMask** setzt die Sollkonfiguration der Relais **0**..**63** des mit **Device** indizierten **PXI 3164** Boards maskiert.

#### Bitbelegung in RelValL und RelMaskL Bitbelegung in RelValL und RelMaskL

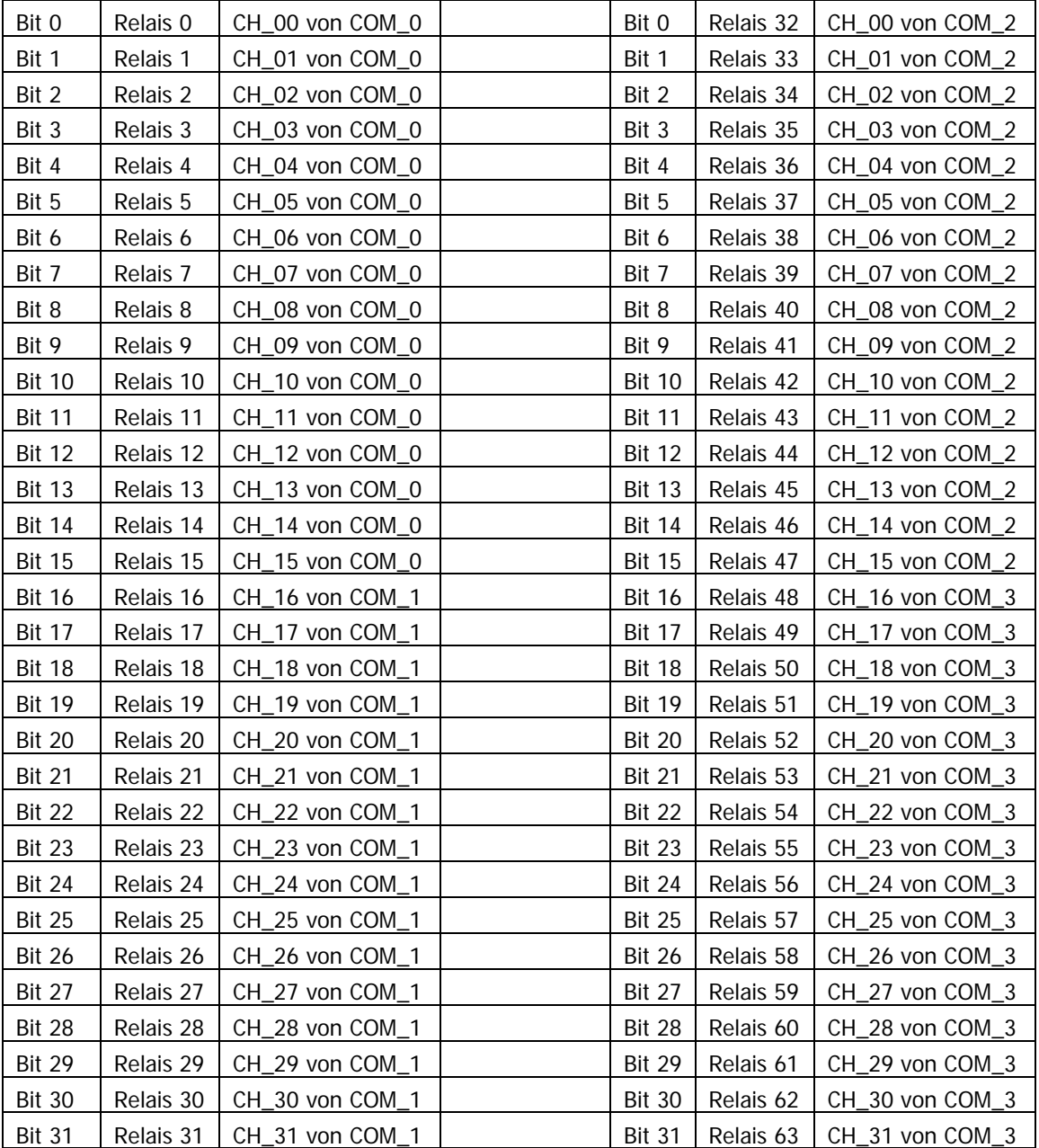

#### **Format:**

```
int GPxi3164_SetRelayConfigMask(unsigned int Device,
                                  unsigned int RelMaskL,
                                  unsigned int RelMaskH,
                                 unsigned int RelValL,
                                  unsigned int RelValH);
```
#### **Parameter:**

**Device**

Index des **PXI 3164** Boards, beginnend mit **1**

**RelMaskL**

32 Bit Maskenwert für die Relais **0**..**31**

**RelMaskH**

32 Bit Maskenwert für die Relais **32**..**63**

**RelValL**

32 Bit Wert für die Relais **0**..**31**

**RelValH**

32 Bit Wert für die Relais **32**..**63**

#### **Beschreibung:**

Die Funktion überträgt den 32 Bit Wert **RelValL** in die Sollkonfiguration der Relais **0**..**31** und einen weiteren 32 Bit Wert **RelValH** in die Sollkonfiguration der Relais **32**..**63** mit der Einschränkung, dass nur die Bits der Konfiguration geändert werden, deren zugehörige Maskenbits in **RelMaskL** und **RelMaskH** auf **1** stehen.

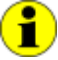

Das physikalische Schalten der Relais auf dem **PXI 3164** Board gemäß dieser Sollkonfiguration erfolgt mit dem Befehl [GPxi3164 UpdateRelay.](#page-32-1)

Dabei bedeutet ein gesetztes Relaybit der Sollkonfiguration schließen, ein nicht gesetztes Relaybit öffnen des entsprechenden Relaiskontakts (sofern die zugehörigen Maskenbits in **RelMaskL** und **RelMaskH** auf **1** stehen).

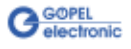

#### <span id="page-30-1"></span><span id="page-30-0"></span>Mit der Funktion **GPxi3164\_GetRelayConf** wird der tatsächliche Verschaltungszustand der Relais auf dem **PXI 3164** Board auf indirektem Wege ermittelt: 3.2.4 GPxi3164 GetRelayConf

Die Funktion gibt die Sollkonfiguration der Relais **0**..**63** des mit **Device** indizierten **PXI 3164** Boards zurück.

#### Bitbelegung in RelValL **Bitbelegung in RelValH**

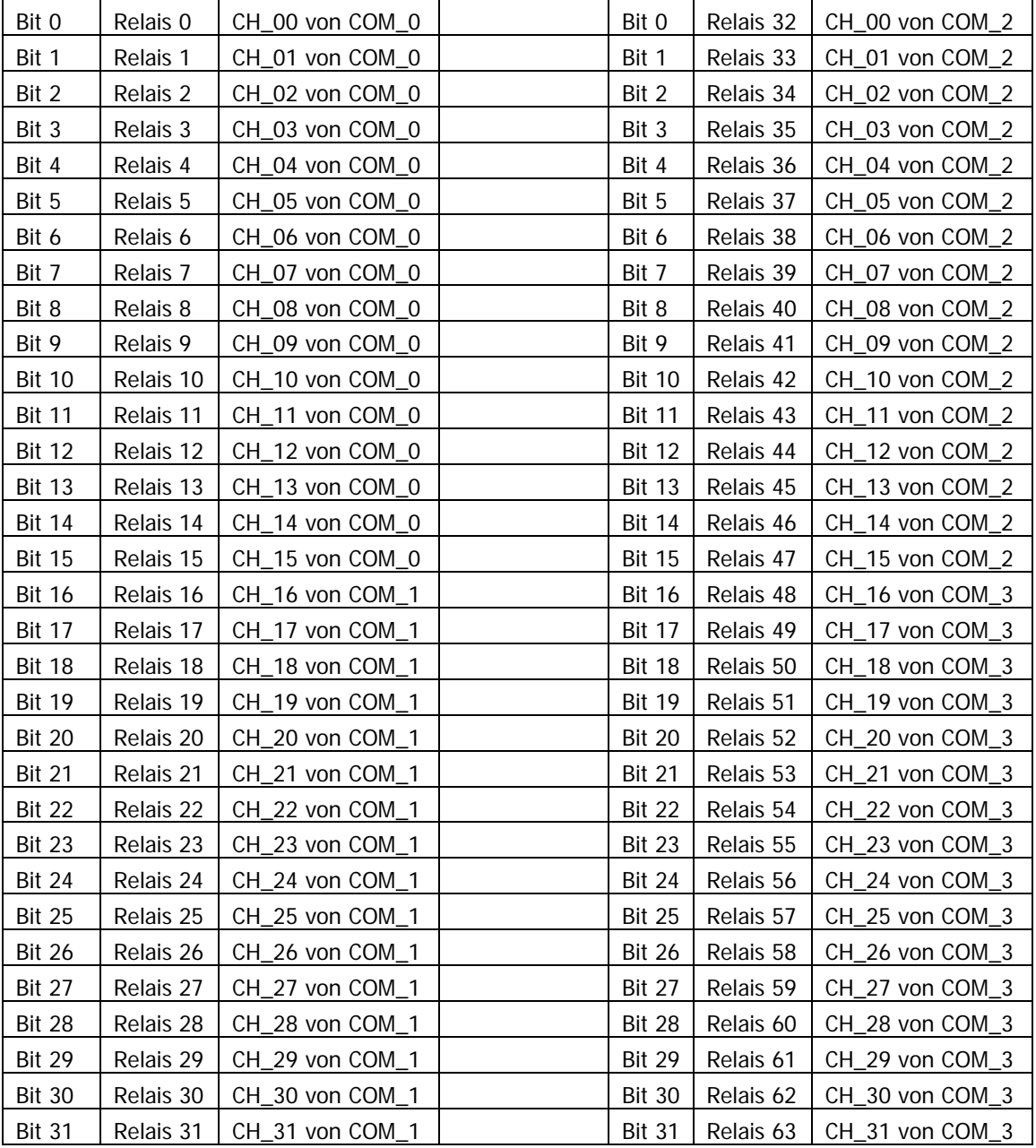

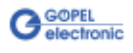

#### **Format:**

```
int GPxi3164_GetRelayConf(unsigned int Device,
                           unsigned int *RelValL,
                           unsigned int *RelValH);
```
#### **Parameter:**

**Device**

Index des **PXI 3164** Boards, beginnend mit **1** 

**\*RelValL**

Adresse eines 32 Bit Wertes für die Relais **0**..**31**

**\*RelValH**

Adresse eines 32 Bit Wertes für die Relais **32**..**63**

#### **Beschreibung:**

Diese Funktion liest das Sollkonfigurationsregister aus.

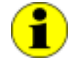

Nach Ausführung der Funktion GPxi3164 UpdateRelay entspricht der Rückgabewert dieser Funktion dem tatsächlichen Verschaltungszustand der Relais auf dem Board.

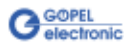

<span id="page-32-1"></span><span id="page-32-0"></span>Die Funktion **GPxi3164\_UpdateRelay** verschaltet die Relais **0**..**63** des mit **Device** indizierten **PXI 3164** Boards wie in der Sollkonfiguration angegeben. 3.2.5 GPxi3164 UpdateRelay

#### **Format:**

int GPxi3164\_UpdateRelay(unsigned int Device);

#### **Parameter:**

**Device**

Index des **PXI 3164** Boards, beginnend mit **1** 

#### **Beschreibung:**

Nach Ausführung dieser Funktion entspricht der tatsächliche Verschaltungszustand der Relais den Sollkonfigurationswerten.

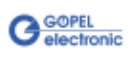

### <span id="page-33-0"></span>3.2.6 GPxi3164 DLL Version

Die Funktion **GPxi3164\_DLL\_Version** dient zur Abfrage der Versionsnummer der DLL.

#### **Format:**

int GPxi3164\_DLL\_Version(unsigned int \*pVersion);

#### **Parameter**

**\*pVersion**

Versionsnummer

#### **Beschreibung:**

Die Funktion **GPxi3164\_DLL\_Version** gibt die Versionsnummer der GPxi3164.dll als Integer-Wert zurück.

#### **Beispiel:**

Die Versionsnummer **1.23** wird als Wert **123** zurückgegeben, Version **1.60** als Wert **160**.

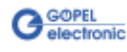

### A

Abmessungen ...................2-2

### $\overline{D}$

DLL-Funktionen...............3-11

### $\overline{G}$

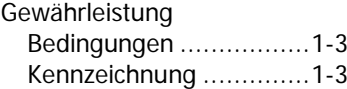

### $\overline{P}$

PXI 3164 Elektrische Kennwerte ....2-2 Treiberinstallation ..........1-2

## Treiberinstallation PXI ...............................1-2  $\overline{V}$ VIs unter Windows ............3-1 W

 $\overline{\overline{\overline{T}}}$ 

Windows Treiber .............3-11 Windows<sup>®</sup> Gerätemanager ..... ....................................1-2  $\overline{Z}$ 

Zubehör............................1-1

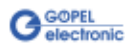